# Grove - 2.5A DC Current Sensor(ACS70331)

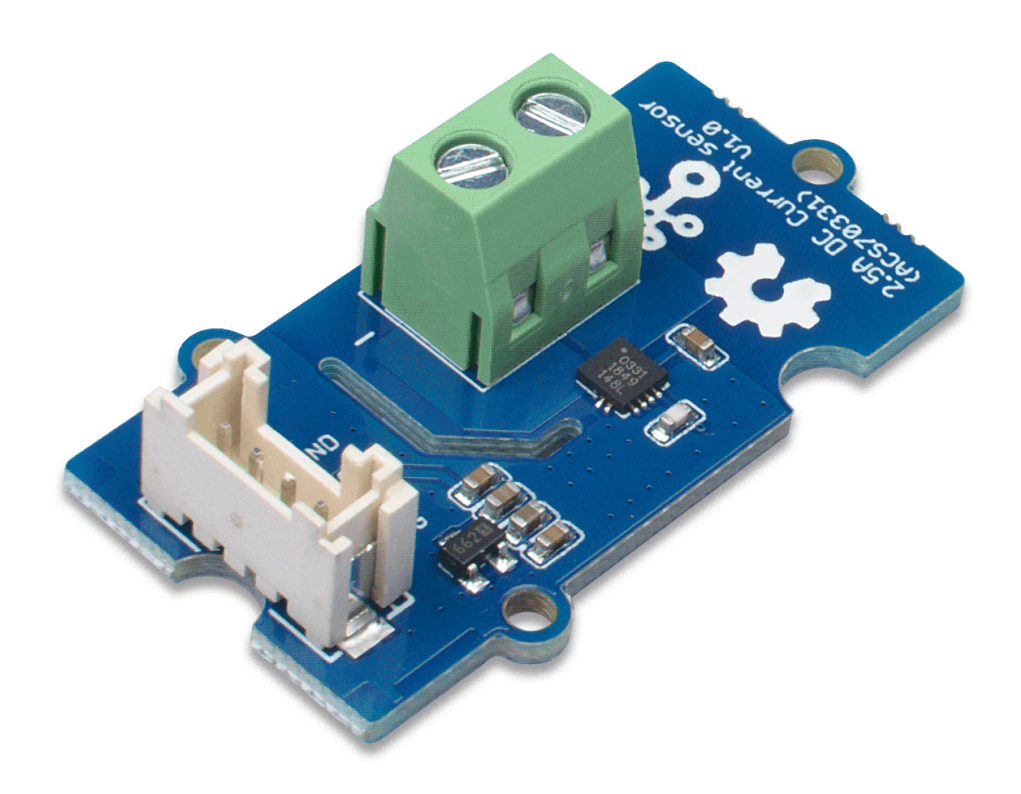

The Grove - 2.5A DC Current Sensor(ACS70331) is a high precision DC current sensor based on ACS70331. The ACS70331 is a chip series, this module uses ACS70331EESATR-2P5U3, which is Allegro's high sensitivity,current sensor IC for <2.5 A current sensing applications. It incorporates giant magneto-resistive (GMR)

technology that is 25 times more sensitive than traditional Halleffect sensors to sense the magnetic field generated by the current flowing through the low resistance, integrated primary conductor.

The Grove - 2.5A DC Current Sensor(ACS70331) can measure the DC current up to 2.5A and has a base sensitivity of 800mV/A. This sensor do not support AC current, if you want to measure the AC load please check the:

#### Grove - ±5A DC/AC Current Sensor (ACS70331)

[\[https://www.seeedstudio.com/Grove-5A-DC-AC-Current-Sensor-](https://www.seeedstudio.com/Grove-5A-DC-AC-Current-Sensor-ACS70331-p-2928.html)ACS70331-p-2928.html]

# Get One Now

[\[https://www.seeedstudio.com/Grove-2-5A-DC-Current-Sensor-](https://www.seeedstudio.com/Grove-2-5A-DC-Current-Sensor-ACS70331-p-2929.html)ACS70331-p-2929.html]

### Feature

- 1 MHz bandwidth with response time <550 ns
- Low noise: 8 mA(rms) at 1 MHz
- 1.1 mΩ primary conductor resistance results in low power loss
- High DC PSRR enables use with low accuracy power supplies or batteries (3 to 4.5 V operation)
- Analog output

# Specification

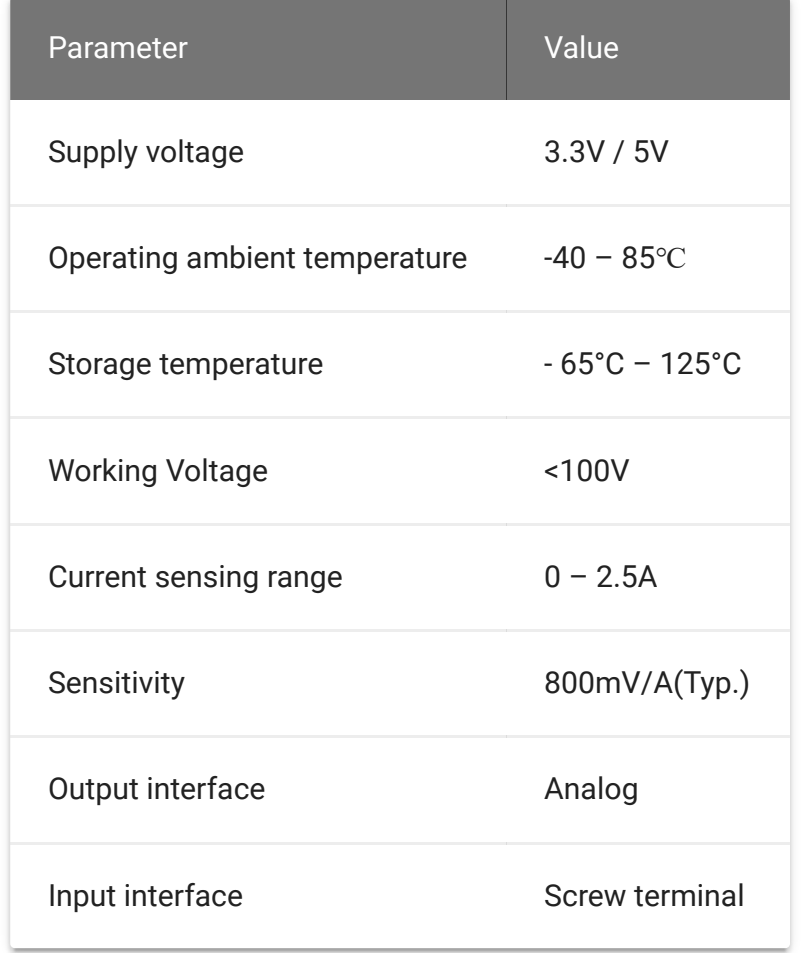

## <span id="page-2-0"></span>Working Principle

There are two types of current sensing: direct and indirect. Classification is mainly based on the technology used to measure current.

#### **Direct sensing:**

• Ohm's Law

#### **Indirect seneing:**

- Faraday's Law of Induction
- Magnetic field sensors

Faraday Effect

The Grove - 2.5A DC Current Sensor(ACS70331) uses magnetic field sensors technology. And there are three kinds of Magnetic field sensors technology:

- Hall effect
- Flux gate sensors
- Magneto-resistive current sensor

The Grove - 2.5A DC Current Sensor(ACS70331) is based on the Magneto-resistive current sensor priciple, which is also known as GMR. A magneto-resistor (MR) is a two terminal device which changes its resistance parabolically with applied magnetic field. This variation of the resistance of MR due to the magnetic field is known as the Magnetoresistive Effect.

The internal construction of the ACS70331 QFN package is shown in Figure 2. The die sits above the primary current path such that magnetic field is produced in plane with the GMR elements on the die. GMR elements 1 and 2 sense field in the +X direction for positive IP current flow, and GMR elements 3 and 4 sense field in the –X direction for positive IP current flow. This enables differential measurement of the current and rejection of external stray fields.

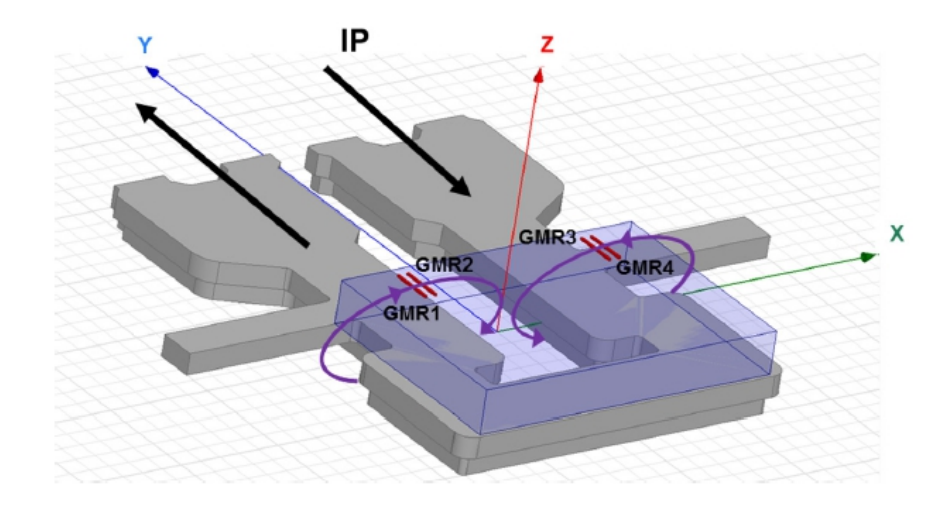

[https://files.seeedstudio.com/wiki/Grove-[2.5A\\_DC\\_Current\\_Sensor-ACS70331/img/principle1.jpg\]](https://files.seeedstudio.com/wiki/Grove-2.5A_DC_Current_Sensor-ACS70331/img/principle1.jpg)

#### **Figure 1**. *ACS70331 Internal Construction*

The four GMR elements are arranged in a Wheatstone bridge configuration as shown in Figure 2 such that the output of the bridge is proportional to the differential field sensed by the four elements, rejecting common fields.

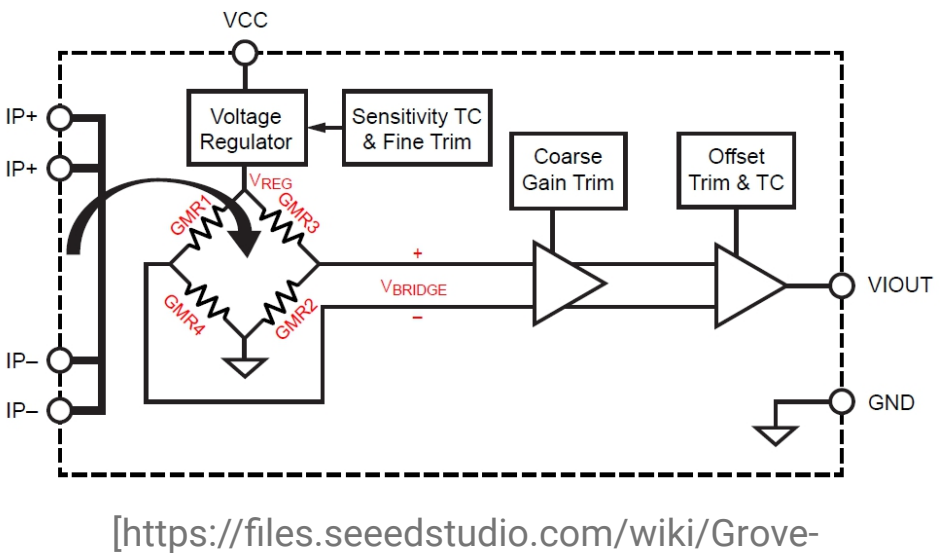

[2.5A\\_DC\\_Current\\_Sensor-ACS70331/img/principle2.jpg\]](https://files.seeedstudio.com/wiki/Grove-2.5A_DC_Current_Sensor-ACS70331/img/principle2.jpg)

### **Figure 2**. *Wheatstone Bridge Configuration*

### Hardware Overview

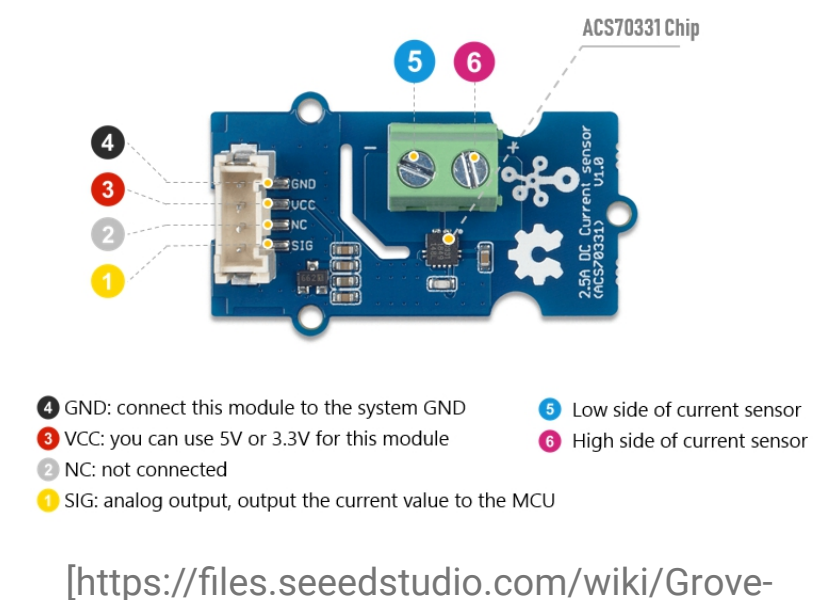

[2.5A\\_DC\\_Current\\_Sensor-ACS70331/img/pinout.jpg\]](https://files.seeedstudio.com/wiki/Grove-2.5A_DC_Current_Sensor-ACS70331/img/pinout.jpg)

**Figure 3**. *Pinout*

### Platforms Supported

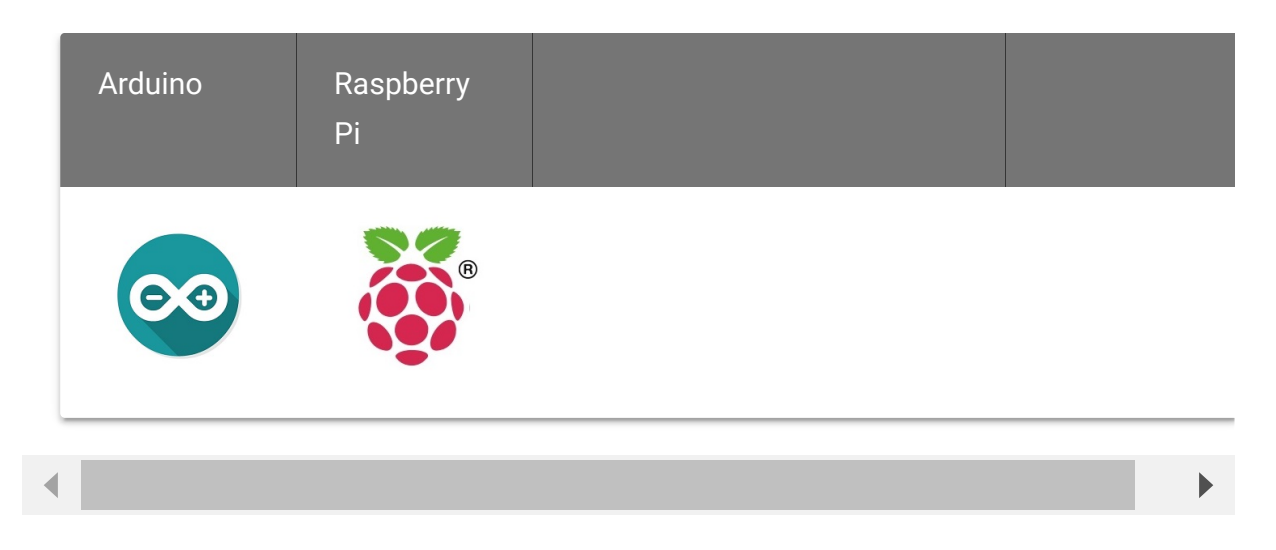

## Getting Started

#### **Danger**  $\mathbf{F}$

The human body is forbidden to touch the module during the test, otherwise there is danger of electric shock.

### Play With Arduino

#### **Materials required**

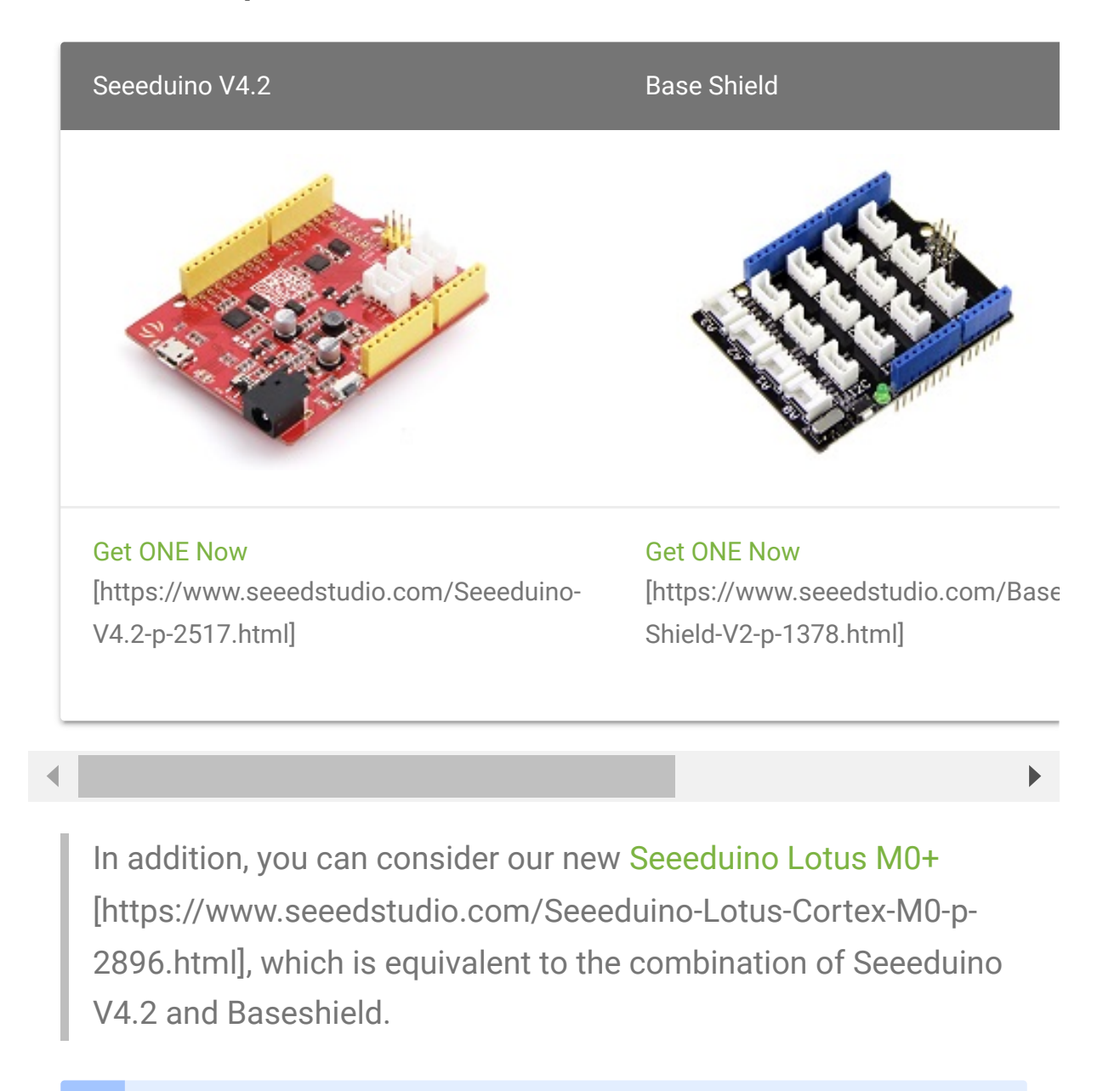

**Note** 

**1** Please plug the USB cable gently, otherwise you may damage the port. Please use the USB cable with 4 wires inside, the 2 wires cable can't transfer data. If you are not sure about the wire you have, you can click here [\[https://www.seeedstudio.com/Micro-USB-Cable-48cm-p-1475.html\]](https://www.seeedstudio.com/Micro-USB-Cable-48cm-p-1475.html) to buy

**2** Each Grove module comes with a Grove cable when you buy. In case you lose the Grove cable, you can click here [\[https://www.seeedstudio.com/Grove-Universal-4-Pin-Buckled-20cm-](https://www.seeedstudio.com/Grove-Universal-4-Pin-Buckled-20cm-Cable-%285-PCs-pack%29-p-936.html)

Cable-%285-PCs-pack%29-p-936.html] to buy.

#### **Hardware Connection**

- **Step 1.** Connect the Grove 2.5A DC Current Sensor(ACS70331) to the **A0** port of the Base Shield.
- **Step 2.** Connect the positive and negative poles of the circuit to be tested to the corresponding positive and negative poles of the screw terminal.

#### **Tip**  $\boldsymbol{\Theta}$

If you reverse the positive and negative poles, the reading will be reversed. This sensor need calibration before use, so please do not power on the circuit first.

- **Step 3.** Plug Grove Base Shield into Seeeduino.
- **Step 4.** Connect Seeeduino to PC via a USB cable.

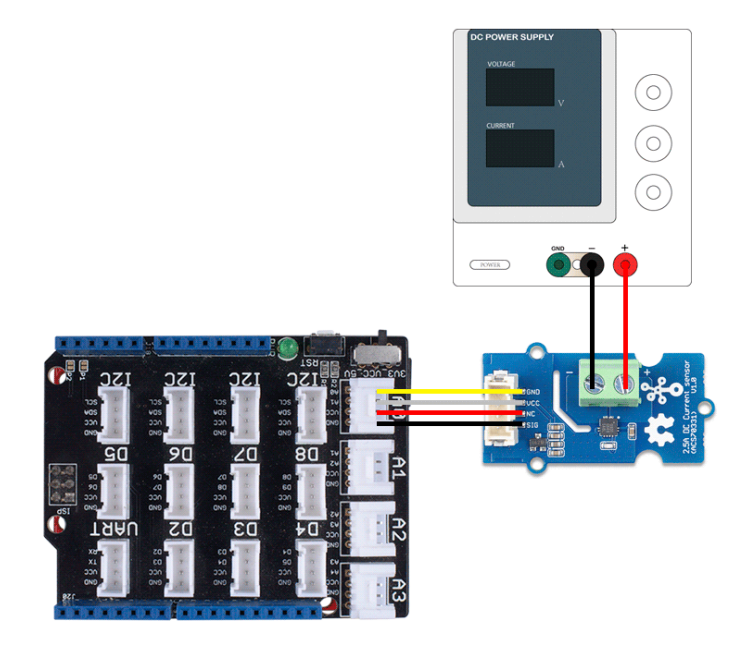

### [https://files.seeedstudio.com/wiki/Grove-[2.5A\\_DC\\_Current\\_Sensor-ACS70331/img/103020193](https://files.seeedstudio.com/wiki/Grove-2.5A_DC_Current_Sensor-ACS70331/img/103020193-connect.png) connect.png]

### **Figure 4**. *We use the DC Power Supply in this demo, please set the current to 0A or do not power on it at first*

#### **Software**

#### **Attention**

If this is the first time you work with Arduino, we strongly recommend you to see Getting Started with Arduino [\[https://wiki.seeedstudio.com/Getting\\_Started\\_with\\_Arduino/\]](https://wiki.seeedstudio.com/Getting_Started_with_Arduino/) before the start.

- **Step 1.** Download the Grove Current Sensor [\[https://github.com/Seeed-Studio/Grove\\_Current\\_Sensor\]](https://github.com/Seeed-Studio/Grove_Current_Sensor) Library from Github.
- **Step 2.** In the /example/ folder, you can find the demo code. [Here we take the Grove\\_2\\_5A\\_Current\\_Sensor.ino](https://github.com/Seeed-Studio/Grove_Current_Sensor/tree/master/examples/Grove_2_5A_Current_Sensor)

[https://github.com/Seeed-

[Studio/Grove\\_Current\\_Sensor/tree/master/examples/Grove\\_2\\_](https://github.com/Seeed-Studio/Grove_Current_Sensor/tree/master/examples/Grove_2_5A_Current_Sensor) 5A\_Current\_Sensor] for instance. Just click the

Grove\_2\_5A\_Current\_Sensor.ino to open the demo. Or you can copy the following code:

```
1 #ifdef ARDUINO_SAMD_VARIANT_COMPLIANCE
2 #define RefVal 3.3
3 #define SERIAL SerialUSB
4 #else
5 #define RefVal 5.0
6 #define SERIAL Serial
7 #endif
8 //An OLED Display is required here
9 //use pin A0
10 #define Pin A0
11
12 // Take the average of 10 times
13
14 const int averageValue = 10;
15
16 int sensorValue = 0;
17
18 float sensitivity = 1000.0 / 800.0; //1000mA per 800mV
19
20
21 float Vref = 265; //Firstly,change this!!!
22
23 void setup()
24 \frac{1}{2}25 SERIAL.begin(9600);
26 }
27
28 void loop()
29 \quad {
30 // Read the value 10 times:
31 for (int i = 0; i < averageValue; i++)
32 {
33 sensorValue += analogRead(Pin);
                                                         \overline{\Gamma}
```

```
34
35 // wait 2 milliseconds before the next loop
36 delay(2);
37
38 }
39
40 sensorValue = sensorValue / averageValue;
41
42
43 // The on-board ADC is 10-bits
44 // Different power supply will lead to different refere
45 // example: 2^10 = 1024 -> 5V / 1024 ~= 4.88mV
46 // unitValue= 5.0 / 1024.0*1000 ;
47 float unitValue= RefVal / 1024.0*1000 ;
48 float voltage = unitValue * sensorValue;
49
50 //When no load,Vref=initialValue
51 SERIAL.print("initialValue: ");
52 SERIAL.print(voltage);
53 SERIAL.println("mV");
54
55 // Calculate the corresponding current
56 float current = (voltage - Vref) * sensitivity;
57
58 // Print display voltage (mV)
59 // This voltage is the pin voltage corresponding to the
60 /*
61 voltage = unitValue * sensorValue-Vref;
62 SERIAL.print(voltage);
63 SERIAL.println("mV");
64 */
65
66 // Print display current (mA)
67 SERIAL.print(current);
68 SERIAL.println("mA");
69
70 SERIAL.print("\n");
71
72 // Reset the sensorValue for the next reading
73 sensorValue = 0;
74 // Read it once per second
```
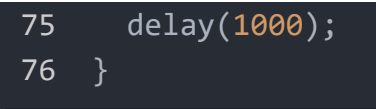

- **Step 3.** Upload the demo. If you do not know how to upload the code, please check How to upload code [\[https://wiki.seeedstudio.com/Upload\\_Code/\].](https://wiki.seeedstudio.com/Upload_Code/)
- **Step 4.** Open the **Serial Monitor** of Arduino IDE by click **Tool-> Serial Monitor**. Or tap the  $|Ctr1|$  Shift + M key at the same time. Set the baud rate to **9600**.
- **Step 5. Calibration**

When there is no current flowing, the sensor will still have a small output value. We call this value **zero offset**.

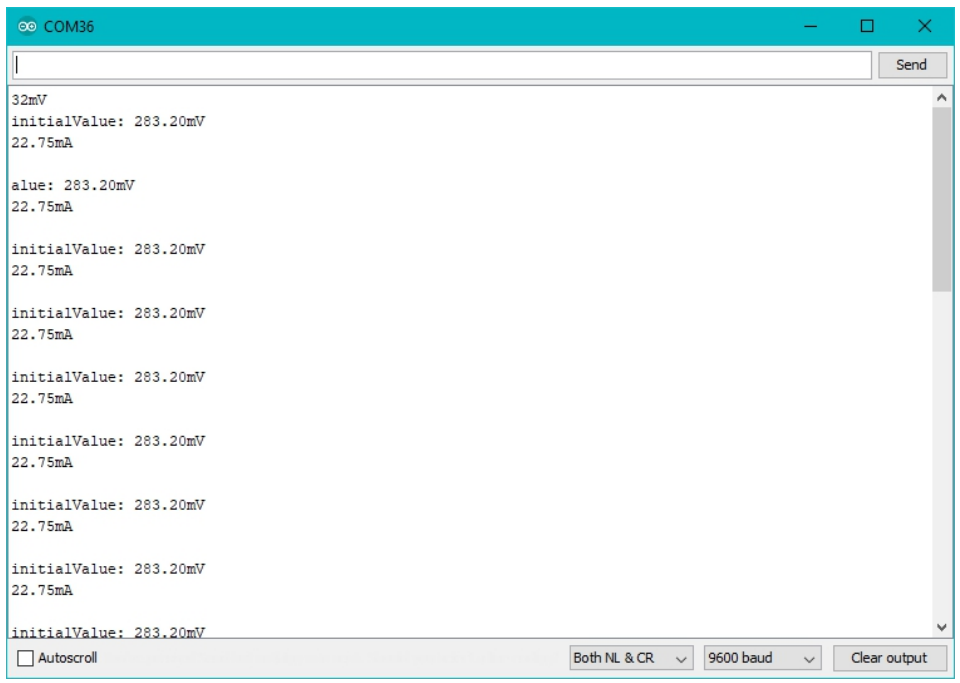

[https://files.seeedstudio.com/wiki/Grove-[2.5A\\_DC\\_Current\\_Sensor-ACS70331/img/ca.jpg\]](https://files.seeedstudio.com/wiki/Grove-2.5A_DC_Current_Sensor-ACS70331/img/ca.jpg)

**Figure 5**. *The zero offset of this board is 283.20mV*, *Converted into current is 22.75mA*

Due to the presence of zero offset, the sensor will also have a reading when there is no current. So we set a parameter **Vref** to fix it, you can find it in the code block above.

Line 21:

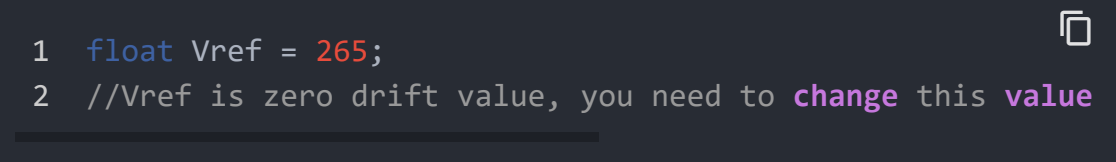

In the demo code, we set the Vref to 265, however, the zero offset value varies from board to board. As you know, the board we use in this demo is 288.09. So let's modify the Line 21:

```
float Vref = 283.20;
```
Then save the code and upload the code again, follow the Step 2. and Step 3. Now let's see:

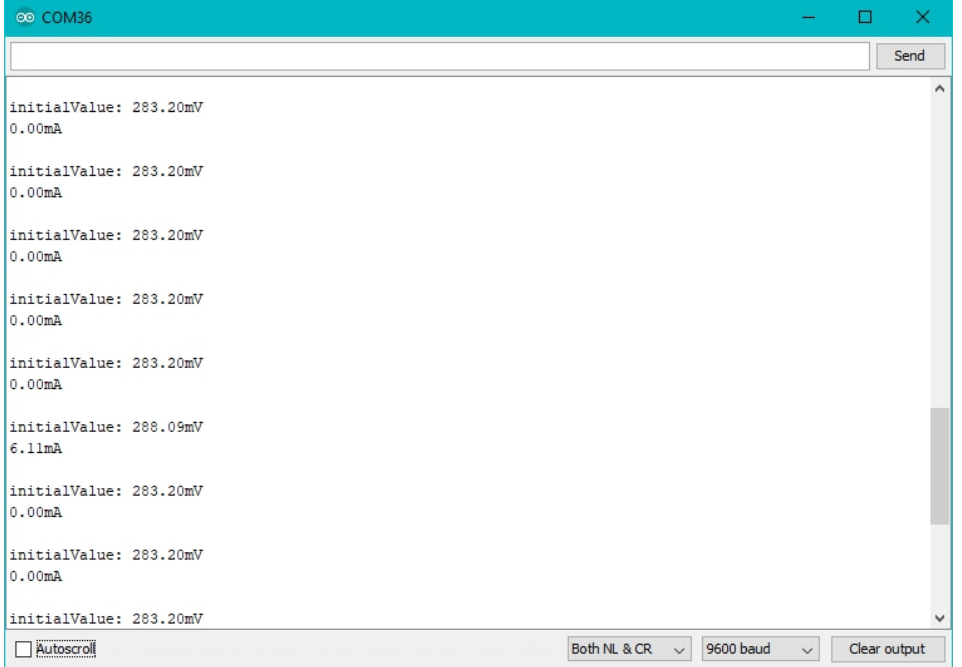

[\[https://files.seeedstudio.com/wiki/Grove-](https://files.seeedstudio.com/wiki/Grove-2.5A_DC_Current_Sensor-ACS70331/img/afca.jpg)

 $\Box$ 

#### [2.5A\\_DC\\_Current\\_Sensor-ACS70331/img/afca.jpg\]](https://files.seeedstudio.com/wiki/Grove-2.5A_DC_Current_Sensor-ACS70331/img/afca.jpg)

#### **Figure 6**. *Now the current zero offset turns to 0mA*

When the current output becomes to 0mA or a small value, you have completed the calibration.

**Step 5.** Now it's all yours, you can power up the current. Please feel free to use it, remember this is a 2.5A DC Current Sensor, current cannot exceed 2.5A!

If you want to know the calculation formula of the result, please refer to the [FAQ Q1 \[#faq\]](#page-24-0)

### Play with Raspberry

#### **Materials required**

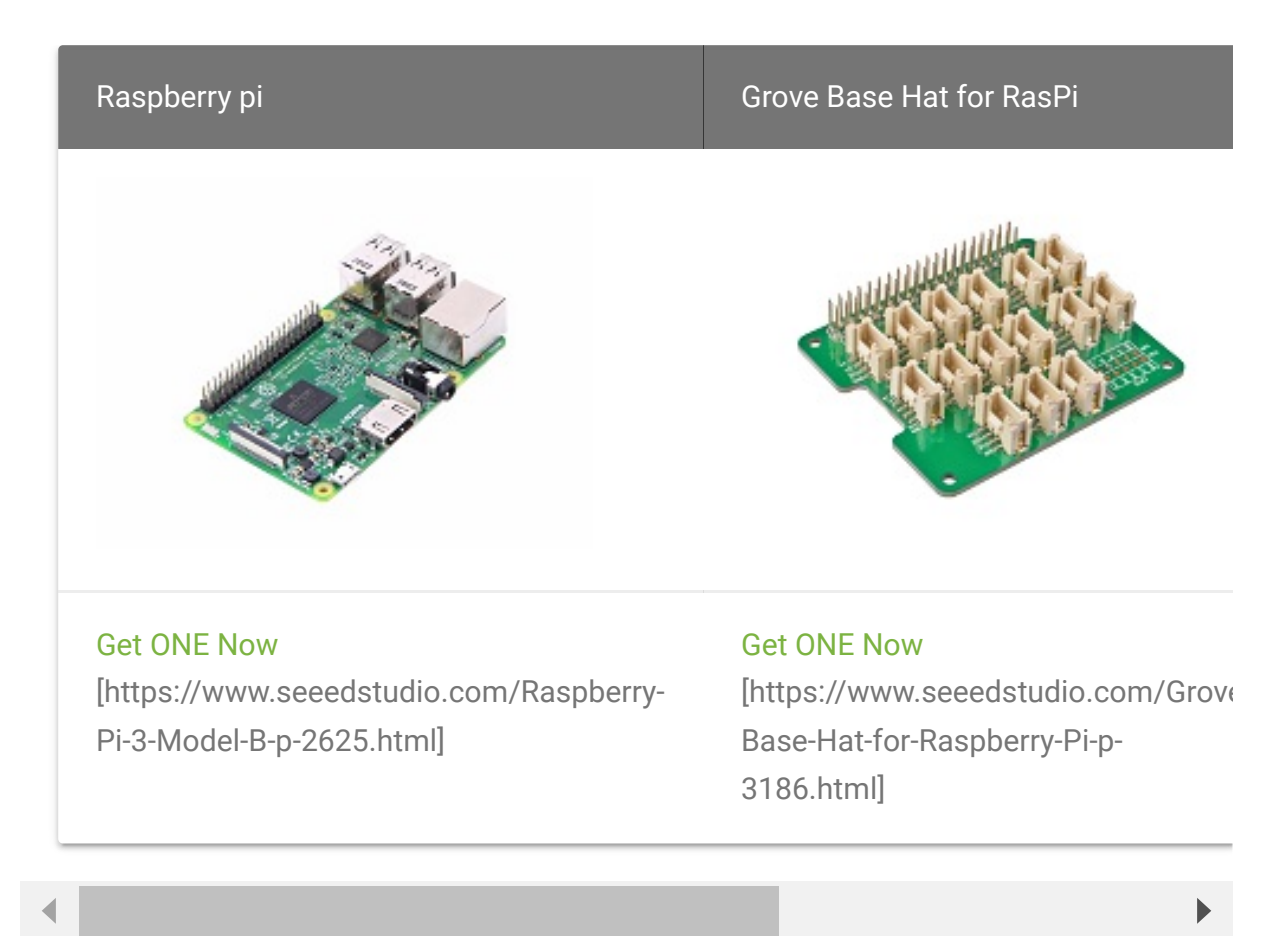

#### **Hardware Connection**

- **Step 1**. Plug the Grove Base Hat into Raspberry Pi.
- **Step 2**. Connect the Grove 2.5A DC Current Sensor(ACS70331) to port **A0** of the Base Hat.
- **Step 3**. Connect the positive and negative poles of the circuit to be tested to the corresponding positive and negative poles of the screw terminal.

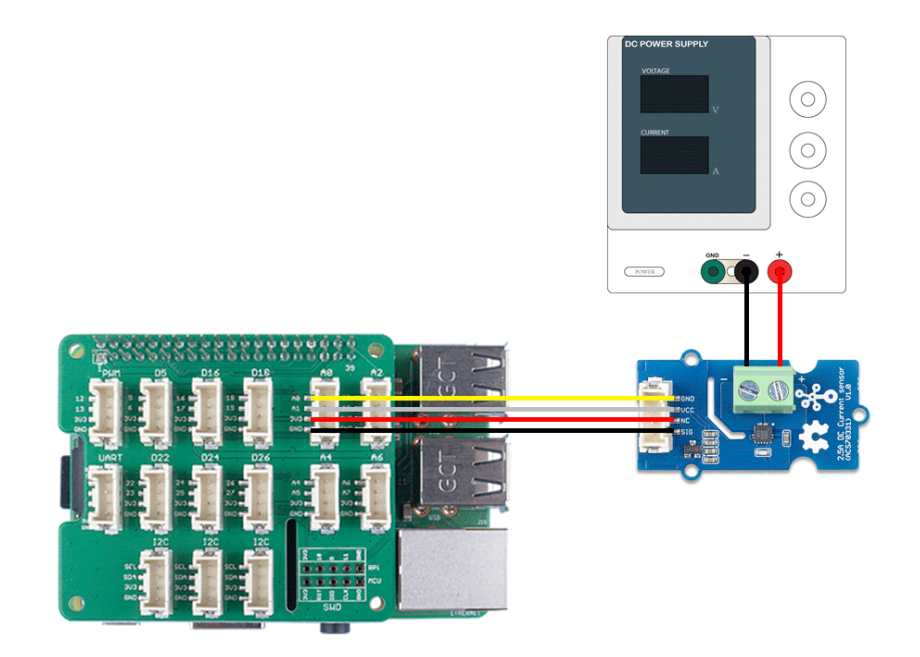

[https://files.seeedstudio.com/wiki/Grove-[2.5A\\_DC\\_Current\\_Sensor-ACS70331/img/103020193](https://files.seeedstudio.com/wiki/Grove-2.5A_DC_Current_Sensor-ACS70331/img/103020193-connect_pi.png) connect\_pi.png]

**Figure 7**. *We use the DC Power Supply in this demo, please set the current to 0A or do not power on it at first*

#### $\boldsymbol{\Theta}$

**Tip**

If you reverse the positive and negative poles, the reading will be reversed. This sensor need calibration before use, so please do not power on the circuit first.

**Step 4**. Power the Raspberry Pi via the Micro-USB cable.

#### **Attenton** edit

You can power the Raspberry Pi by computer USB port or DC adapter, however, if you are using the Raspberry pi 3B+, we strongly recommend you to power it by DC adapter, if you use the USB port of the PC, you may damage the Raspberry Pi 3B+.

#### **Software**

- **Step 1**. Follow Setting Software [\[https://wiki.seeedstudio.com/Grove\\_Base\\_Hat\\_for\\_Raspberry\\_](https://wiki.seeedstudio.com/Grove_Base_Hat_for_Raspberry_Pi/#installation) Pi/#installation] to configure the development environment.
- **Step 2**. Download the source file by cloning the grove.py [\[https://github.com/Seeed-Studio/grove.py\] library.](https://github.com/Seeed-Studio/grove.py)

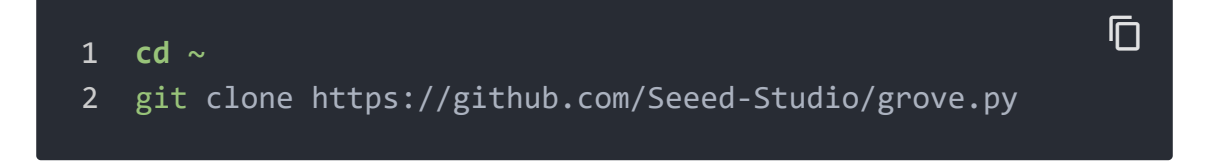

**Step 3**. Excute following commands to run the code.

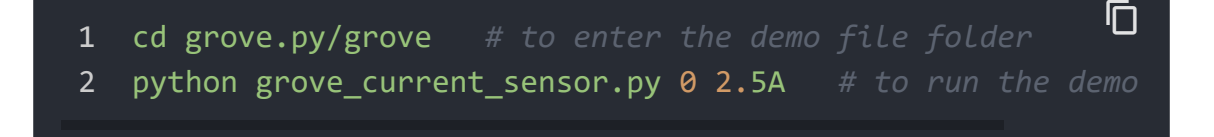

#### Then the terminal will output as following:

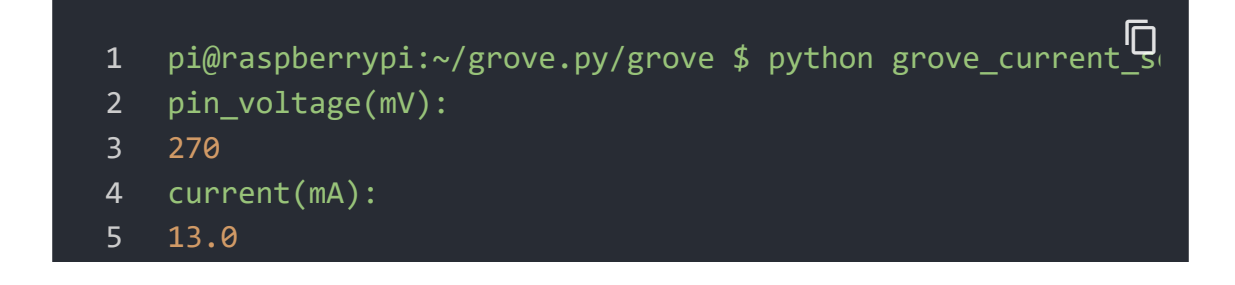

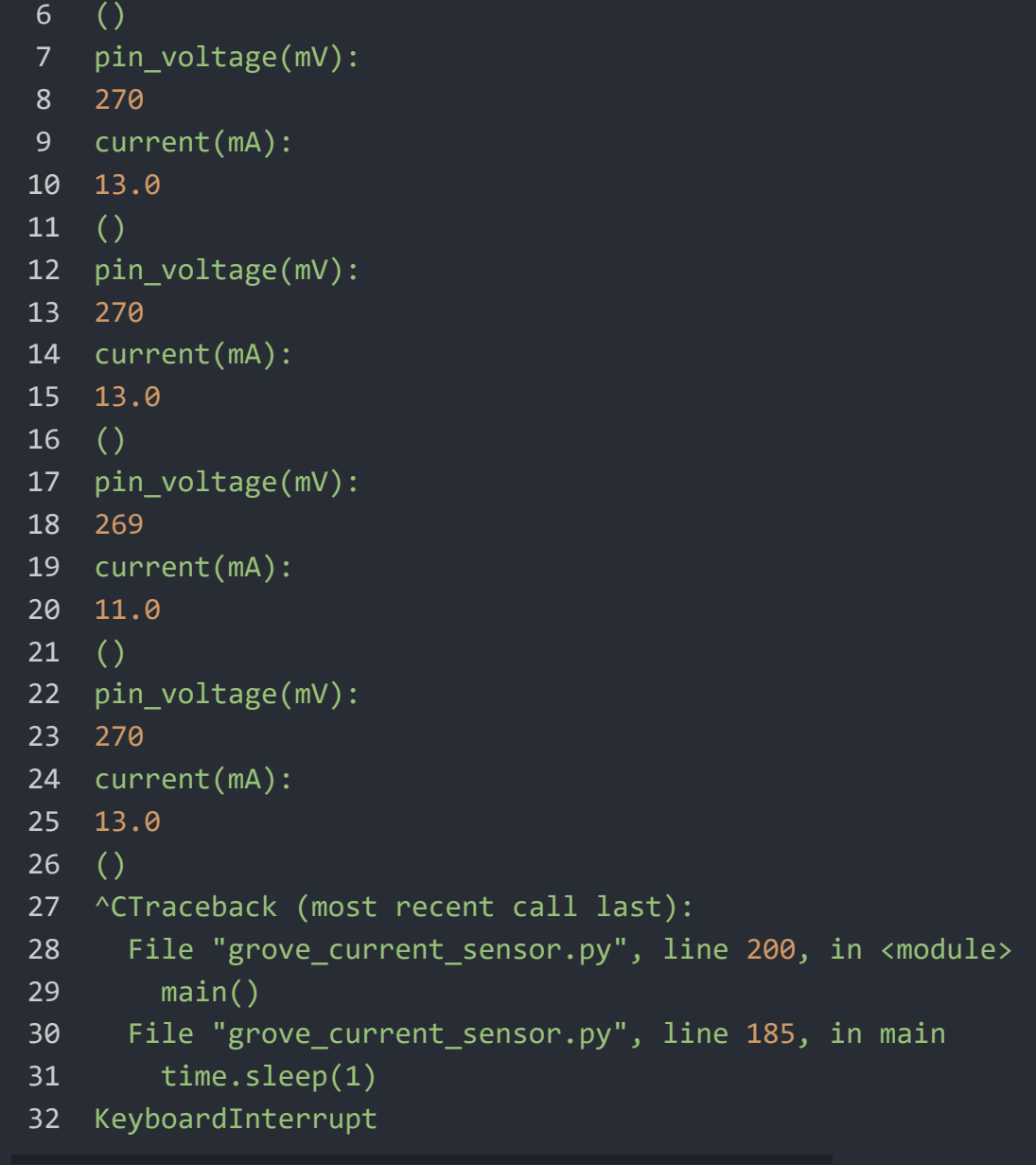

Tap  $\boxed{\text{Ctrl}} + C$  to quit.

### **Note**  $\mathbf{z}$

Please note the second command, There are two parameters after the file name:

 means the sensor is connected to port A0. If you connect the sensor to port A2, then you need to change this parameter to 2. This parameter has a range of 0-7, but if you use the Grove base hat, you can only use 0/2/4/6 because of the physical limitations of the interface.

#### **2.5A** means the current sensor type is 2.5A DC

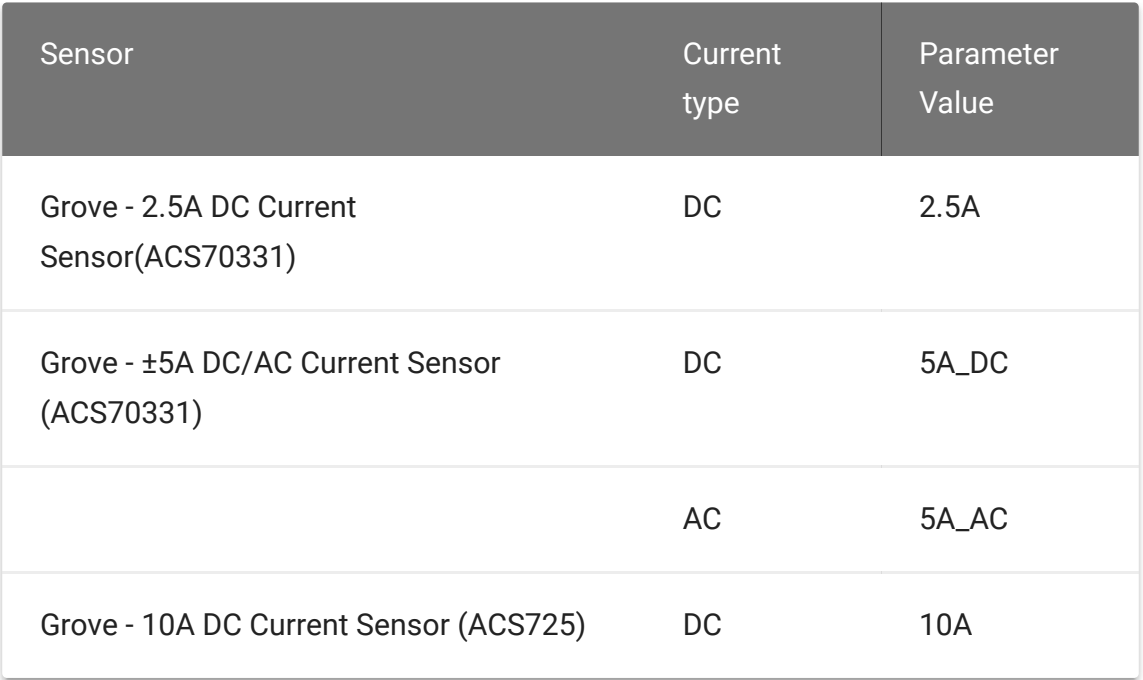

*This series has three current sensors, the parameter list is as above*

!!!Note Please note that the DC current sensor of 2.5A will have a large error when measuring a small range, so it is recommended that you provide a current of more than 200mA for testing. In addition, the measurement environment will affect the accuracy, such as the supply voltage ripple to be as small as possible. - **Step 4 Calibration**.

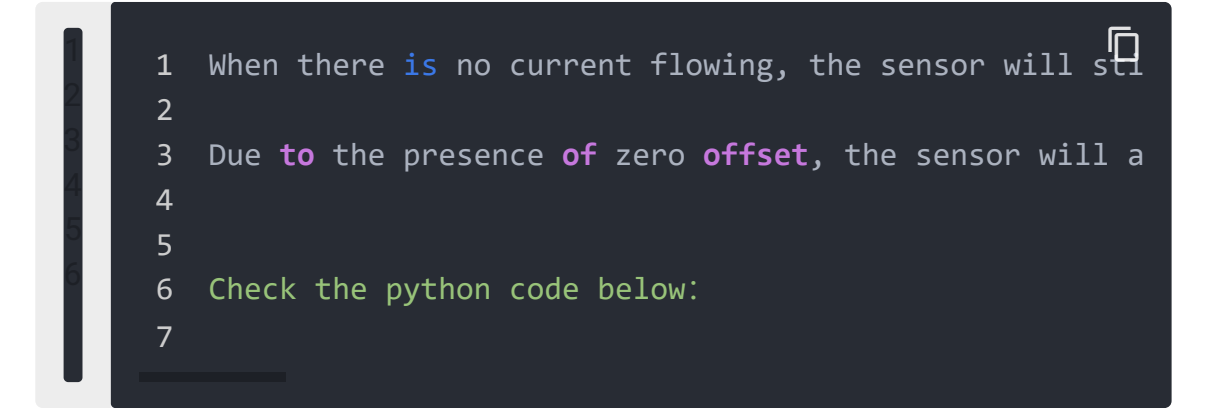

 $\overline{\phantom{a}}$ 

```
1 #!/usr/bin/env python
2 # -*- coding: utf-8 -*-
3 #
4 # The MIT License (MIT)
5 # Copyright (C) 2018 Seeed Technology Co.,Ltd.
6 #
7 # This is the library for Grove Base Hat
8 # which used to connect grove sensors for Raspberry Pi.
9 '''
10 This is the code for
11 - `Grove - 2.5A DC current sensor <https://www.see
12 - `Grove - 5A AC/DC current sensor <https://www.see
13 - `Grove - 10A current sensor <https://www.see
14 Examples:
15 .. code-block:: python
16 import time
17 from grove current sensor import Current
18 pin = 0
19 sensor type = "2.5A"
20 #if use 10A current sensor input: pin = 0 , sen
21 if (sensor type == "2.5A"):
22 sensitivity = 1000.0 / 800.0
23 Vref = 260
24 if (sensor type == "5A DC"):
25 sensitivity = 1000.0 / 200.0
26 Vref = 1498
27 if (sensor type == "5A AC"):
28 sensitivity = 1000.0 / 200.0
29 Vref = 1498
30 if (sensor_type == "10A"):
31 sensitivity = 1000.0 / 264.0
32 Vref = 322
33 averageValue = 500
34 ADC = Current()
35 while True:
36 if(sensor type == "5A AC"):
37 pin_voltage = ADC.get_nchan_vol_milli_d
38 current = ADC.get nchan AC current data
39 else:
40 temp = ADC.get nchan current data(pin,set nchan
41 current = temp[0]
                                             \mathsf{I}\mathsf{\Pi}
```
 pin\_voltage = temp[1] current = round(current) print("pin\_voltage(mV):") print(pin\_voltage) print("current(mA):") print(current) print() time.sleep(1) ''' **import** sys **import** time **from** grove.i2c **import** Bus ADC\_DEFAULT\_IIC\_ADDR = 0X04 ADC\_CHAN\_NUM = 8 REG\_RAW\_DATA\_START = 0X10 REG\_VOL\_START = 0X20 REG\_RTO\_START = 0X30 REG\_SET\_ADDR = 0XC0  $\_all \_ = [\ 'Current', 'Bus']$  **class Current**(): ''' Grove Current Sensor class ''' **def \_\_init\_\_**(self,bus\_num=1,addr=ADC\_DEFAULT\_IIC\_ADD 76 '''' <sup>'''</sup> Init iic. Args: 79 bus\_num(int): the bus number; 80 addr(int): iic address; **1976** self.bus = Bus(bus\_num)

```
83 self.addr = addr
84
85 def get_nchan_vol_milli_data(self,n,averageValue):
86
87 Get n chanel data with unit mV.
88 : param int n: the adc pin.
89 : param int averageValue: Average acquisition free
90 Returns:
91 int: voltage value
92 ''''''''
93 val = 0
94 for i in range(averageValue):
95 data = self.bus.read i2c block data(self.add
96 val += data[1]<8|data[0]97 val = val / averageValue
98 return val
99
100 def get_nchan_current_data(self,n,sensitivity,Vref,a
101102 2.5A/5A DC/10A cunrrent sensor get n chanel dat
103 : param int n: the adc pin.
104 :param float sensitivity: The coefficient by wh
105 :param int Vref: Initial voltage at no load.
106 : param int averageValue: Average acquisition free
107 Returns:
108 int: current value
109 '''
110 val = 0
111 for i in range(averageValue):
112 data = self.bus.read i2c block data(self.add
113 val += data[1]<\langle 8|data[0]
114 val = val / averageValue
115 currentVal = (val - Vref) * sensitivity
116 return currentVal,val
117
118 def get_nchan_AC_current_data(self,n,sensitivity,Vre
119120 5A current sensor AC output and get n chanel dat
121 : param int n: the adc pin.
122 :param float sensitivity: The coefficient by wh
123 :param int Vref: Initial voltage at no load.
```

```
124 : param int averageValue: Average acquisition free
125 Returns:
126 int: current value
127 111128 sensorValue = 0
129 for i in range(averageValue):
130 data=self.bus.read i2c block data(self.addr
131 val=data[1]<<8|data[0]
132 if(val > sensorValue):
133 sensorValue=val
134 time.sleep(0.00004)
135 currentVal = ((sensorValue - Vref) * sensitivity
136 return currentVal
137
138 ADC = Current()139 def main():
140 if(len(sys.argv) == 3):
141
142 pin = int(sys.argv[1])143 sensor_type = sys.argv[2]
144 if (pin < 8 and (sensor_type == "2.5A" or senso
145 if (sensor_type == "2.5A"):
146 sensitivity = 1000.0 / 800.0
147 Vref = 260
148 if (sensor_type == "5A_DC"):
149 sensitivity = 1000.0 / 200.0
150 Vref = 1498
151 if (sensor_type == "5A_AC"):
152 sensitivity = 1000.0 / 200.0
153 Vref = 1498
154 if (sensor_type == "10A"):
155 sensitivity = 1000.0 / 264.0
156 Vref = 322
157 averageValue = 500
158
159 while True:
160
161 if(sensor_type == "5A_AC"):
162 pin voltage = ADC.get nchan vol mil
163 current = ADC.get nchan AC current
164 else:
```

```
165 temp = ADC.get nchan current data(p)
166 current = temp[0]
167 pin voltage = temp[1]
168
169 current = round(current)
170 print("pin_voltage(mV):")
171 print(pin voltage)
172 print("current(mA):")
173 print(current)
174 print()
175 time.sleep(1)
176
177 else:
178 print("parameter input error!")
179 print("Please enter parameters for example:
180 print("parameter1: 0-7")
181 print("parameter2: 2.5A/5A_DC/5A_AC/10A")
182
183 else:
184 print("Please enter parameters for example: pyt
185 print("parameter1: 0-7")
186 print("parameter2: 2.5A/5A_DC/5A_AC/10A")
187
188
189 if __name__ == '__main__':
190 main()
```
You can modify the **Vref** at line 147 of the code block above:

```
\begin{array}{ccc} \texttt{1} & \texttt{if (pin < 8 and (sensor_type == "2.5A" or sensor}] \end{array}2 if (sensor_type == "2.5A"):
3 sensitivity = 1000.0 / 800.0
4 Vref = 260
5 if (sensor_type == "5A_DC"):
6 sensitivity = 1000.0 / 200.0
7 Vref = 1498
8 if (sensor type == "5A AC"):
9 sensitivity = 1000.0 / 200.0
10 Vref = 1498
```
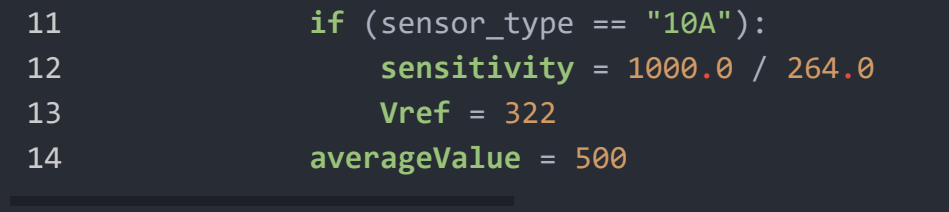

As you can see, for the 2.5A Current Sensor the default **Vref** is 260, and in the **Step 3**, we can find it when there is no current the zero offset value is 270mV. So let's change it into 270.

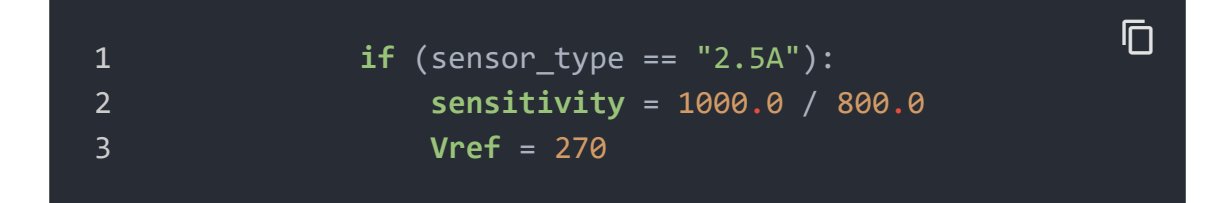

Now, let's run this demo again.

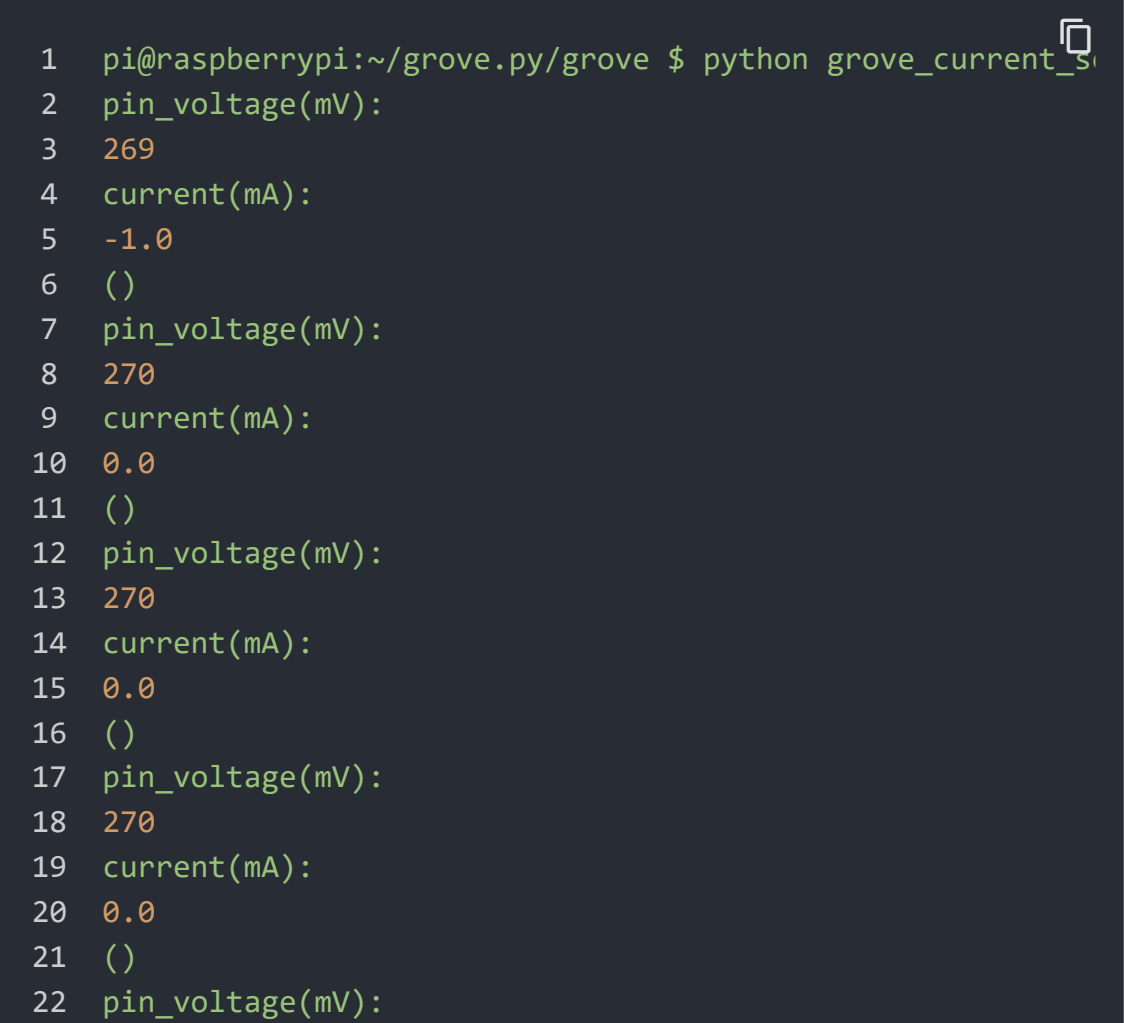

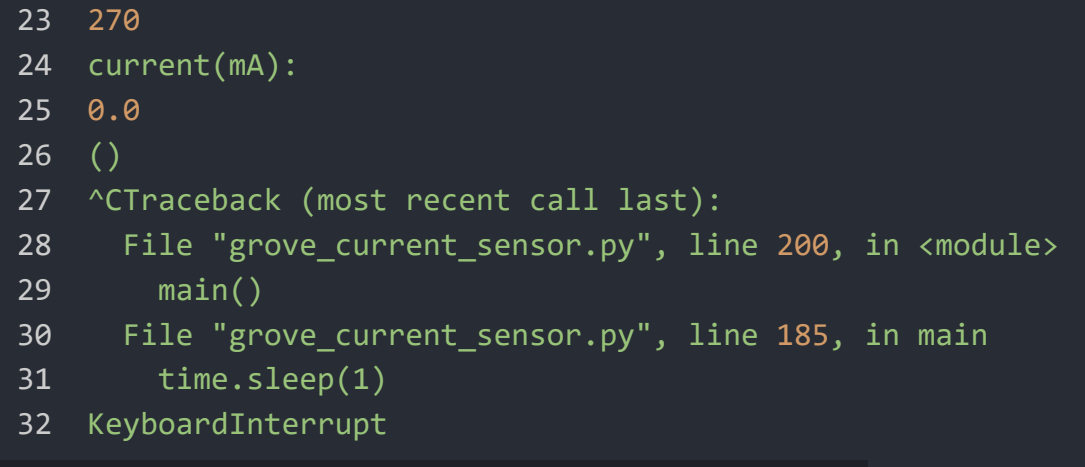

Well, better than before, now you can measure the current more accurately  $\circledcirc$ 

### <span id="page-24-0"></span>FAQ

#### **Q1#** What's the current calculation formula?

**A1:** If you think the [principle part \[#working-principle\]](#page-2-0) is very complicated, let's put it in a easy way. The current in the circuit to be tested excites the magnetic field, which causes the resistance value of the GMR elements change. And the resistance change in the bridge causes a change in the voltage at the output of the chip. We call the voltage output as  $\bm{V}_{\text{IOUT}}$ .

#### $V_{d}(IOUT) = Sens \times I_{P} + V_{d}(IOUT(Q))$

**Sens**: Sens is the coefficient that converts the current into an output voltage. For this module it is 800mA/V. **I<sub>p</sub>**: I<sub>p</sub> is the current value in the circuit to be tested, Unit mA. **V**<sub>IOUT(Q)</sub>: V<sub>IOUT(Q)</sub> is the voltage output when the I<sub>p</sub> is 0mA(which means there is no current in the circuit to be tested), Unit mV.

Here comes the current value:

```
I_P = \{V_{1OUT} - V_{1OUT}(Q)\}\overline{Sens}
```
Now, Let's review the figure 5, we will explain why the current value of the output is not 0 when the actual current value in the circuit to be tested is 0. As you can see in the figure 5, the **initialValue** is 283.20mV, which is the **V<sub>IOUT</sub>**; the current is 22.75mA, which is the **I<sub>p</sub>**. As for the  $\mathsf{V}_{\mathsf{IOUT(Q)}}$ , it is the **Vref** we set in the code. In figure 5, it is 265. And the **Sens** is 800mA/V, which is 800mA/1000mV. Now, just do some math:

```
{283.20mV-265mV \over 800mA/1000mV} = 22.75mA
```
So, in the figure 6, when we set the **Vref** to 283.20, the **Ip** turns to 0mA.

Schematic Online Viewer

### **Resources**

**[ZIP]** [Grove - 2.5A DC Current Sensor\(ACS70331\) Schematic file](https://files.seeedstudio.com/wiki/Grove-2.5A_DC_Current_Sensor-ACS70331/res/Grove%20-%202.5A%20DC%20Current%20Sensor(ACS70331).zip) [https://files.seeedstudio.com/wiki/Grove-2.5A\_DC\_Current\_Sensor-ACS70331/res/Grove%20- %202.5A%20DC%20Current%20Sensor(ACS70331).zip]

### **[PDF]** ACS70331 Datasheet [\[https://files.seeedstudio.com/wiki/Grove-](https://files.seeedstudio.com/wiki/Grove-2.5A_DC_Current_Sensor-ACS70331/res/Current_Sensor_ACS70331.pdf)

2.5A\_DC\_Current\_Sensor-[ACS70331/res/Current\\_Sensor\\_ACS70331.pdf\]](https://files.seeedstudio.com/wiki/Grove-2.5A_DC_Current_Sensor-ACS70331/res/Current_Sensor_ACS70331.pdf)

## Tech Support

#### [Please submit any technical issue into our forum](https://forum.seeedstudio.com/)

[https://forum.seeedstudio.com/]

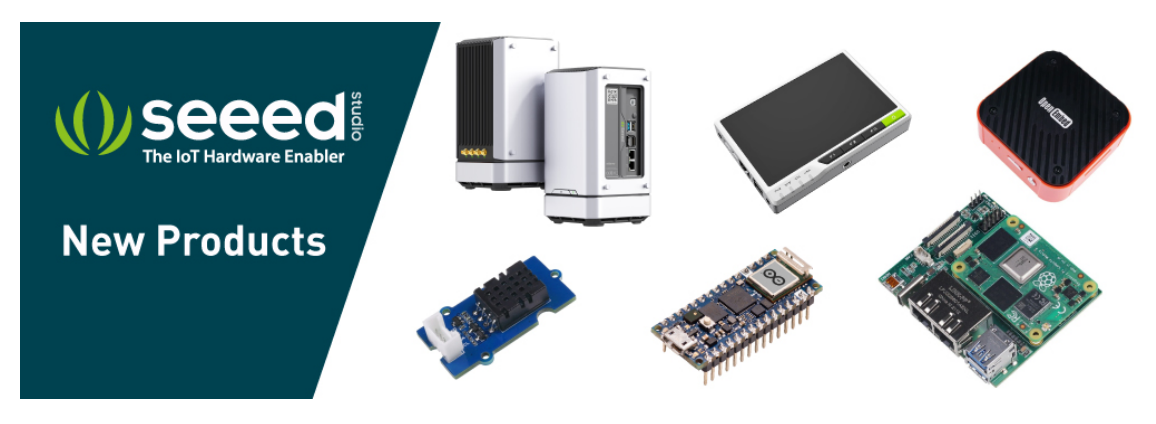

[https://www.seeedstudio.com/act-4.html? [utm\\_source=wiki&utm\\_medium=wikibanner&utm\\_campaign=newpr](https://www.seeedstudio.com/act-4.html?utm_source=wiki&utm_medium=wikibanner&utm_campaign=newproducts) oducts]